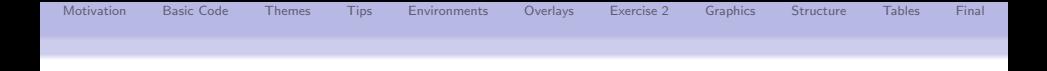

# The beamer class for  $\angle$ FT $\angle$ X – A Tutorial –

## Kathrin Wünsch

Centre for Fusion, Space and Astrophysics Department of Physics University of Warwick

Workshop, University of Warwick, 23rd April 2012

centre for fusion, space and astrophysics

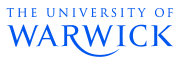

 $2990$ 

重

 $\left\{ \begin{array}{ccc} \pm & \pm & \pm \end{array} \right.$ 

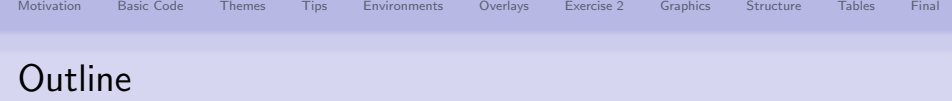

- [Motivation](#page-2-0)
- [1st Example & Basic Code](#page-4-0)
- [Changing the Way Thinks look: Themes](#page-12-0)
- [Practical Tips & Exercise 1](#page-19-0)
- [Structuring a Presentation: Environments](#page-23-0)
- [Creating Overlays](#page-27-0)
- [Let's have another break: Exercise 2](#page-55-0)
- [Including Graphics](#page-57-0)
- [Structuring a Presentation: Columns, Spaces & Alignments](#page-63-0)

K ロ ▶ K @ ▶ K 할 ▶ K 할 ▶ 이 할 → 9 Q @

- [Tips for Professional Tables](#page-66-0)
- [And, Finally ....](#page-69-0)

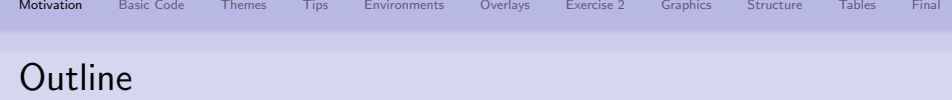

## [Motivation](#page-2-0)

- [1st Example & Basic Code](#page-4-0)
- [Changing the Way Thinks look: Themes](#page-12-0)
- [Practical Tips & Exercise 1](#page-19-0)
- [Structuring a Presentation: Environments](#page-23-0)
- **[Creating Overlays](#page-27-0)**
- [Let's have another break: Exercise 2](#page-55-0)
- [Including Graphics](#page-57-0)
- [Structuring a Presentation: Columns, Spaces & Alignments](#page-63-0)

K ロ > K @ > K 할 > K 할 > → 할 → ⊙ Q Q\*

- [Tips for Professional Tables](#page-66-0)
- <span id="page-2-0"></span>[And, Finally ....](#page-69-0)

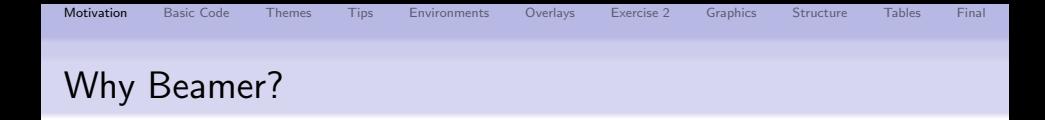

## Advantages:

- Standard LATEX commands work for Beamer: you can write basic LATEX, you can easily make a Beamer presentation
- Final output is usually a pdf file:
	- $\rightarrow$  compatible with all operating systems (MAC, Unix, Windows);
- You can easily create overlays and dynamic effects;
- Mathematical formula look neater and can be copied directly from a written LAT<sub>F</sub>X document;

**KORK STRAIN A BAR SHOP** 

• Beamer comes with a wide range of predefined themes.

## Disadvantages:

- Not as "point-and-click" as PowerPoint;
- Basic knowledge of LATEX is required.

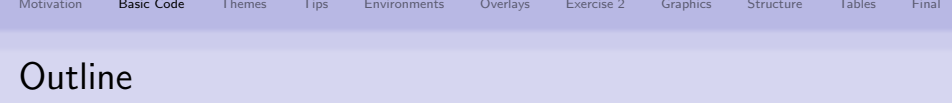

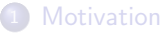

- [1st Example & Basic Code](#page-4-0)
- [Changing the Way Thinks look: Themes](#page-12-0)
- **[Practical Tips & Exercise 1](#page-19-0)**
- [Structuring a Presentation: Environments](#page-23-0)
- **[Creating Overlays](#page-27-0)**
- [Let's have another break: Exercise 2](#page-55-0)
- [Including Graphics](#page-57-0)
- [Structuring a Presentation: Columns, Spaces & Alignments](#page-63-0)

K ロ ▶ K @ ▶ K 할 ▶ K 할 ▶ 이 할 → 9 Q @

- [Tips for Professional Tables](#page-66-0)
- <span id="page-4-0"></span>[And, Finally ....](#page-69-0)

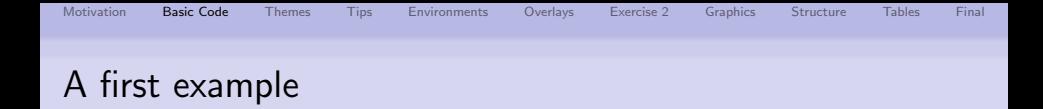

**KORK STRAIN A BAR SHOP** 

```
\ documentclass { beamer }
\ title { A first example }
\ author { author }
\ date {\ today }
```

```
\ begin { document }
```

```
\ frame {\ titlepage }
\ begin { frame }
\ frametitle { First Slide }
 Contents of first slide
\ end { frame }
```
\ end { document }

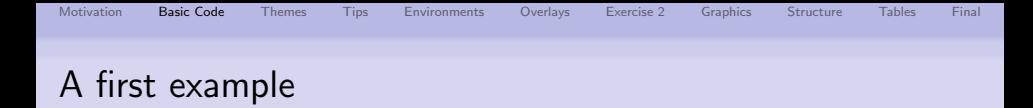

```
\ documentclass { beamer }
\ title { A first example }
\ author { author }
\ date {\ today }
```

```
\ begin { document }
```

```
\ frame {\ titlepage }
\ begin { frame }
\ frametitle { First Slide }
 Contents of first slide
\ end { frame }
```
\ end { document }

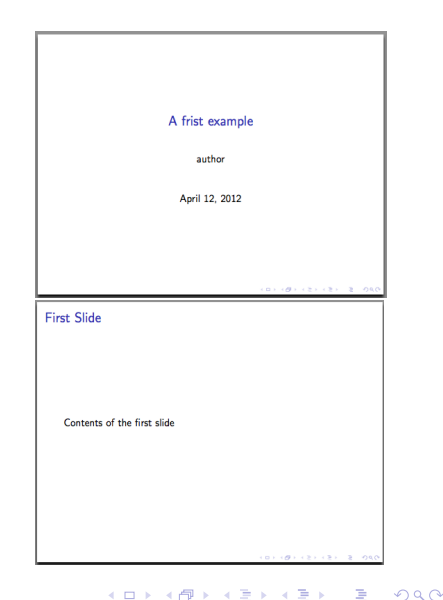

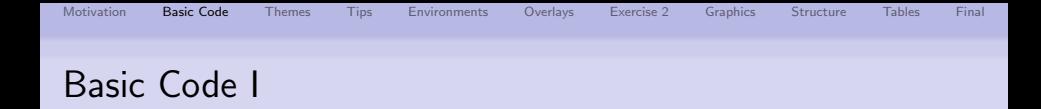

#### Load of Beamer class

\documentclass[option]{beamer}

#### Options are:

- $\bullet$  8pt & 9pt (too small), 10pt,  $11$ pt, 12pt, 14pt, 17pt, 20pt (huge)
- handout no overlays

```
\usepackage{pgfpages}
\pgfpagesuselayout{2 on 1}[a4paper,border shrink=5mm]
(alternative: '4 on 1' )
```
• draft - graphics, headlines, footlines are replaces by gray rectangles to speed up compiling

**KORK ERKER ADE YOUR** 

The beamer class automatically loads some other LATEX packages, e.g. xcolor, amsmath, amsthm, hyperref.

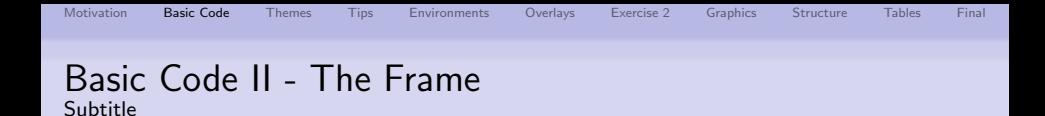

A frame defines one "page" (slide) of the presentation.

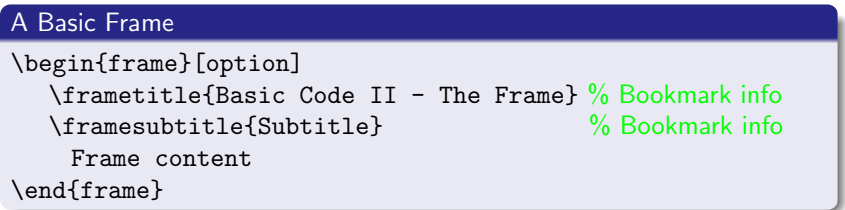

**KORK STRAIN A BAR SHOP** 

## Options are:

- plain no headlines, footlines, sidebars
- b, c or t vertically align at bottom, center or top
- fragile require for verbatim environment
- shrink=0..100 shrink everything by n percent
- $\bullet$  ...

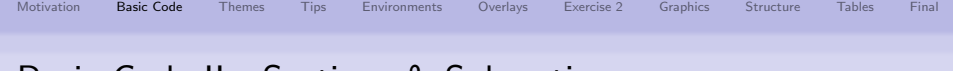

# Basic Code II - Sections & Subsections

• You can structure the presentation using the usual LATEX commands \section and \subsection before the frame environment

```
\section[short title]{long title}
\subsection[short title]{long title}
\begin{frame}
.
.
```
**e** each call of them creates:

.

- **1** a new entry into the Table of Contents
- 2 insert a new entry into the navigation bars (in many themes)
- **3** does not generate a frame heading or any text on the slide
- the version  $\setminus$  section\* []  $\brace$  adds only an entry in the navigation bars, but not in the Table of Contents

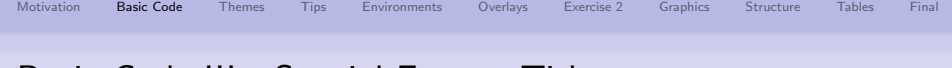

# Basic Code III - Special Frame: Title

```
\title[short version]{A long Title \\ over several lines}
\subtitle[short version]{Subtitle}
\date[2009]{Event, \today}
\author[M. Smith]{Michael Mike Smith}
\institute[Uni Warwick]{University of Warwick}
\logo{\includegraphics[scale=0.1]{logo}}
\titlegraphic{\includegraphics[scale=0.1]{graphics}}
```

```
\begin{document}
\frame{\titlepage} % <-- generate frame with title
```
- short versions of title, authors, ... are used for head- and footlines
- several authors with several affiliations:

```
\author[author1 et al.]{author1\inst{1} \and author2\inst{2}}
\institute[Location1 and Location 2]{
\inst{1} Location long 1 \and
\inst{2} Location long 2}
```
# Basic Code III - Special Frame: Table of contents

Creating table of contents:

\frame{\frametitle{Outline}\tableofcontents[pausesections]}

[pausesections] is optional  $\rightarrow$  create pause between the sections.

Note: You can automatically print the table of contents at the beginning of each section by adding the following code in the preamble:

**KORK STRAIN A BAR SHOP** 

```
\AtBeginSection[] {
  \begin{frame}
  \frametitle{Outline}
  \tableofcontents[currentsection]
\end{frame}}
```
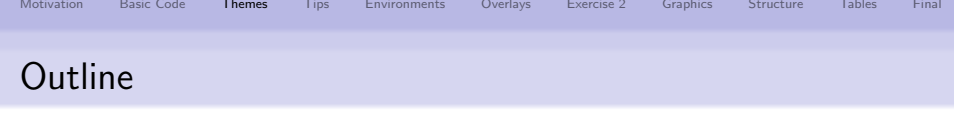

- **[Motivation](#page-2-0)**
- <sup>2</sup> [1st Example & Basic Code](#page-4-0)
- <sup>3</sup> [Changing the Way Thinks look: Themes](#page-12-0)
- [Practical Tips & Exercise 1](#page-19-0)
- <sup>5</sup> [Structuring a Presentation: Environments](#page-23-0)
- **[Creating Overlays](#page-27-0)**
- <sup>7</sup> [Let's have another break: Exercise 2](#page-55-0)
- <sup>8</sup> [Including Graphics](#page-57-0)
- <sup>9</sup> [Structuring a Presentation: Columns, Spaces & Alignments](#page-63-0)

K ロ ▶ K @ ▶ K 할 ▶ K 할 ▶ 이 할 → 9 Q @

- **[Tips for Professional Tables](#page-66-0)**
- <span id="page-12-0"></span>[And, Finally ....](#page-69-0)

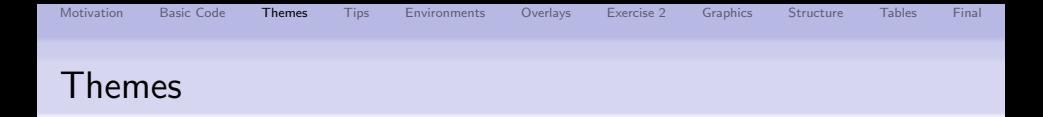

For the appearance of the presentation you can select predefined **themes** of the BEAMER class. Thereby, BEAMER classifies five Categories:

## Categories of Themes:

- **Q Presentation Themes:** slide template
- **2 Color Themes\*:** color scheme of slide template
- **3 Font Themes\*:** defines the fonts
- **4 Inner Themes\*:** defines inside of slide like of bullets, boxes, ect.
- <sup>5</sup> Outer Themes\*: defines outside of slide like head- and footlines

**KORK STRAIN A BAR SHOP** 

(\* are optional if you don't like the default settings of Presentation themes)

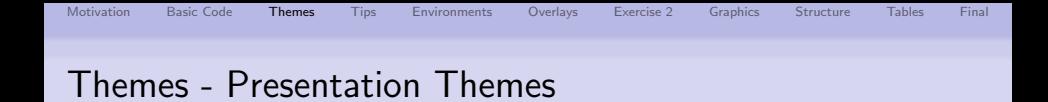

### Specifies the slide template of the entire presentation:

\usetheme[...]{Berkeley}

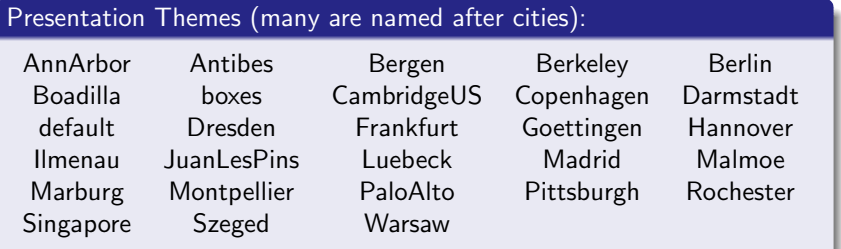

**KORK STRATER STRAKER** 

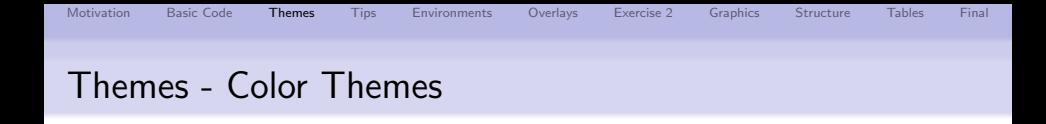

Specifies the color themes of the slide template either complete or just for inner and outer elements:

\usecolortheme[...]{beaver}

Color Themes (many are named after animals):

complete: albatross, beetle, crane, dove, fly, seagull, wolverine, beaver inner: lily, orchid, rose outer: whale, seahorse, dolphin

Note: Theme-Matrix presents various theme and color combinations: <http://www.hartwork.org/beamer-theme-matrix/>

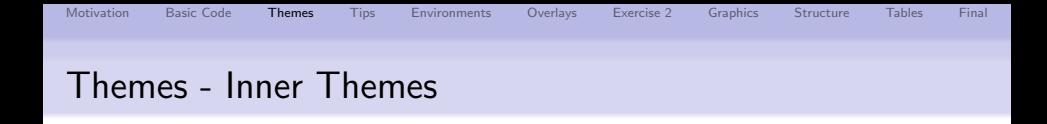

## Specifies the typesetting of elements within the frame such as:

- title and part pages
- itemize, enumeration & description environment
- block, theorem & proof environment
- figures and tables
- **•** footnotes
- **•** bibliography entries

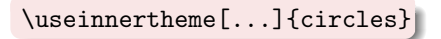

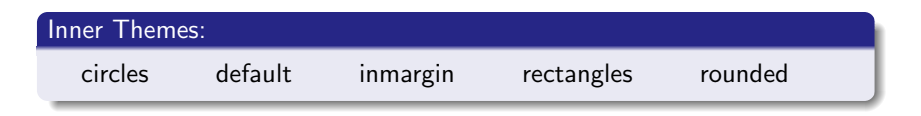

**KORK STRAIN A BAR SHOP** 

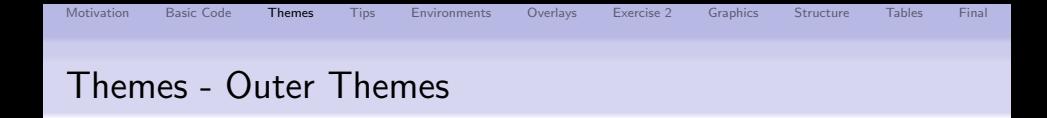

## Specifies the the navigational elements such as:

- head- and footline
- **o** sidebars
- o logo
- **o** frame title

\useouthertheme[...]{split} |

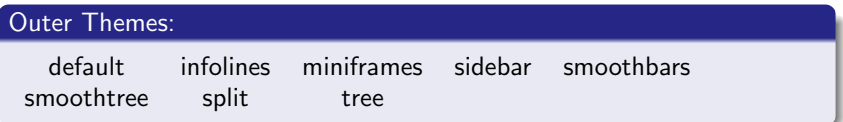

**KORK STRAIN A BAR SHOP** 

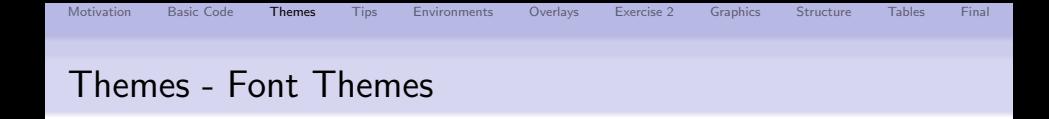

Specifies the the fonts used in a presentation:

\usefonttheme[...]{serif}

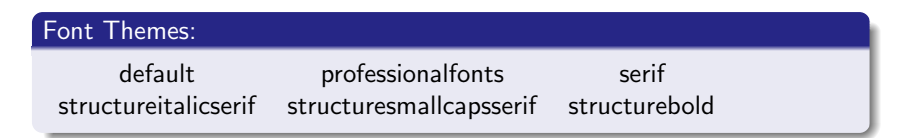

- $\Rightarrow$  All themes can be further customized by options  $[...]$  which can be found in the documentation included in the distribution of Beamer.
- $\Rightarrow$  The color/inner/outer & font themes are optional which can be selected if you don't like the default settings
- $\Rightarrow$  More detailed adjustments are possible  $\rightarrow$  check the documentation

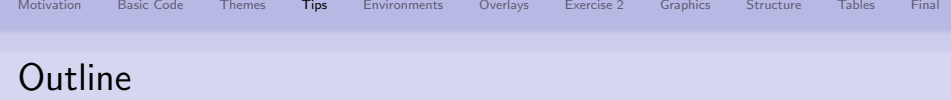

- **[Motivation](#page-2-0)**
- [1st Example & Basic Code](#page-4-0)
- [Changing the Way Thinks look: Themes](#page-12-0)
- [Practical Tips & Exercise 1](#page-19-0)
- [Structuring a Presentation: Environments](#page-23-0)
- **[Creating Overlays](#page-27-0)**
- [Let's have another break: Exercise 2](#page-55-0)
- [Including Graphics](#page-57-0)
- [Structuring a Presentation: Columns, Spaces & Alignments](#page-63-0)

K ロ ▶ K @ ▶ K 할 ▶ K 할 ▶ 이 할 → 9 Q @

- [Tips for Professional Tables](#page-66-0)
- <span id="page-19-0"></span>[And, Finally ....](#page-69-0)

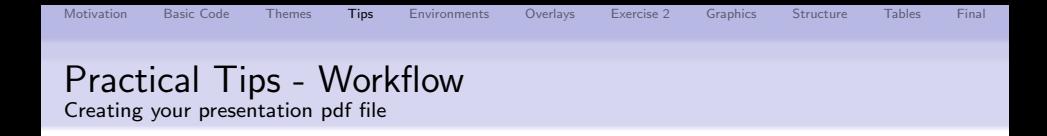

**4** Create a main.tex which contains

- settings (i.e. required packages, themes specifications)
- title specifications with title frame
- **a** table of contents frame
- **2** create the various frames separately and include them into the main document main.tex via the \input{slide} command
- Compiling you main.tex twice using either
	- pdflatex (recommended) for .png, .jpg, .jpeg & .pdf graphics
	- latex, followed by dvips and ps2pdf for .eps & .ps graphics
- **4** Open the .pdf file with Acrobat, xpdf, evince, skim, ...

Hint:

- **•** pdflatex works NOT together with the package pstricks
- Search for an editor supporting LATEX, such as texmaker

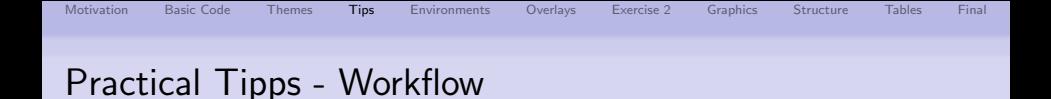

main.tex

```
\documentclass[10pt]{beamer}
\usetheme[compress]{Ilmenau}
\usepackage{listings}
```

```
\title[]{Title}
.
```
. . .

. .

```
\begin{document}
\frame{\titlepage}
\frame{\frametitle{Outline}
    \tableofcontents[]}
```

```
% Start slides
\input{slide1.tex}
\input{slide2.tex}
.
.
.
```

```
\end{document}
```
slide1.tex

\begin{frame}[] \frametitle{Title of slide 1}

contents of slide 1

```
\end{frame}
```
slide2.tex

. . .

```
\begin{frame}[]
\frametitle{Title of slide 2}
```

```
contents of slide 2
```

```
\end{frame}
```
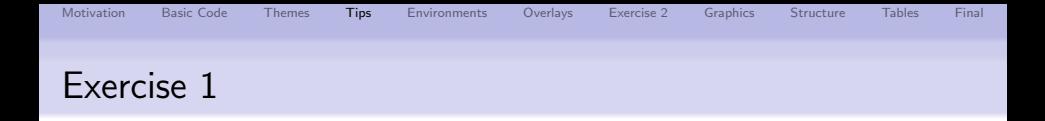

- **1** Create the first example as shown in the presentation (use for the compiling pdflatex and have a look for the output).
- <sup>2</sup> Create a simple presentation with 3 frames/slides organised as shown in the Workflow. Thereby, the frames should be specified with two different sections.
- **3** Create a title page with title, subtitle, date, location and three different authors with two different affiliations.
- **4** Create a Table of Contents and let the Table of Contents re-appear in front of each new section.

**KORK ERKER ADE YOUR** 

<sup>5</sup> Play a bit around with the different categories of the themes as presented in this presentation.

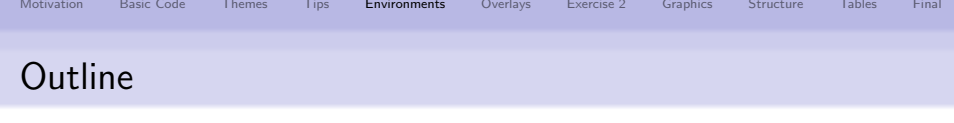

- **[Motivation](#page-2-0)**
- [1st Example & Basic Code](#page-4-0)
- [Changing the Way Thinks look: Themes](#page-12-0)
- [Practical Tips & Exercise 1](#page-19-0)
- [Structuring a Presentation: Environments](#page-23-0)
- [Creating Overlays](#page-27-0)
- [Let's have another break: Exercise 2](#page-55-0)
- [Including Graphics](#page-57-0)
- [Structuring a Presentation: Columns, Spaces & Alignments](#page-63-0)

K ロ ▶ K @ ▶ K 할 ▶ K 할 ▶ 이 할 → 9 Q @

- **[Tips for Professional Tables](#page-66-0)**
- <span id="page-23-0"></span>[And, Finally ....](#page-69-0)

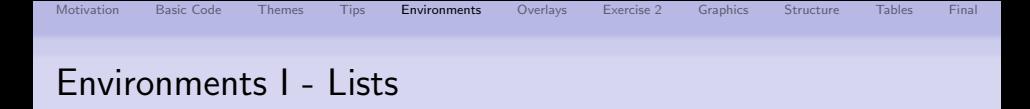

⇒ Usual LATEX environments are available

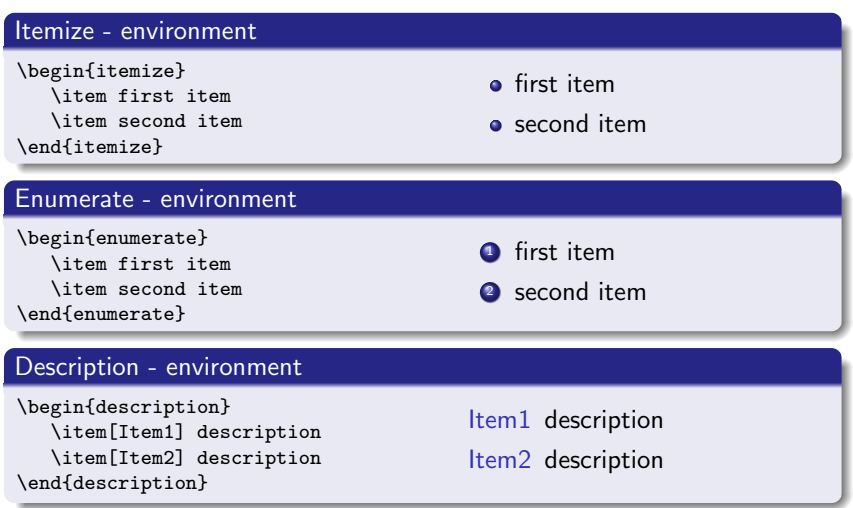

K ロ ▶ K @ ▶ K 할 ▶ K 할 ▶ | 할 | © 9 Q @

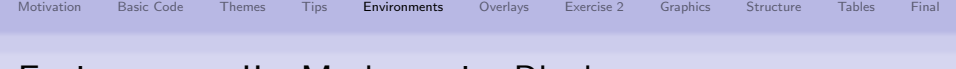

# Environments II - Mathematics Blocks

 $\Rightarrow$  Usual math LATFX environments are available

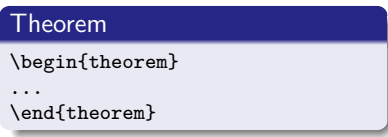

## **Definition**

```
\begin{definition}
```

```
\end{definition}
```
### Lemma

...

```
\begin{lemma}
```
... \end{lemma}

### **Corollary**

\begin{corollary}

\end{corollary}

### Proof.

...

\begin{proof}

... \end{proof}

## Example

\begin{example}

... \end{example}

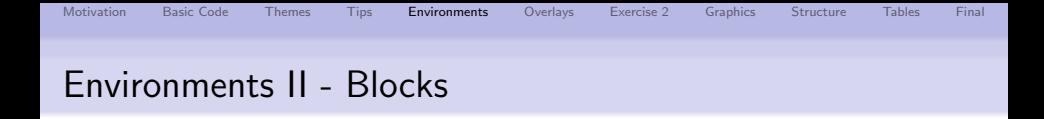

⇒ Beamer offers additional block environments

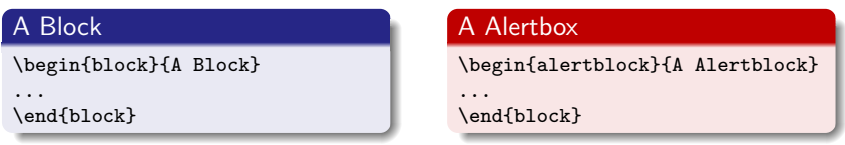

### A Exampleblock

```
\begin{exampleblock}{A Exampleblock}
...
\end{block}
```
- Appearance of blocks, lists & environments is defined by template.
- The Title is mandatory. Use \begin{block}{}... for empty block.

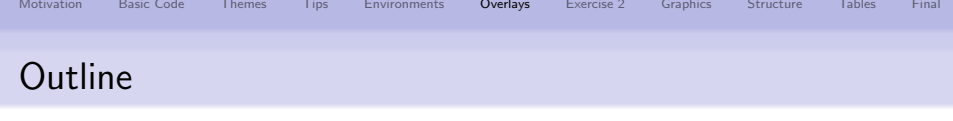

- **[Motivation](#page-2-0)**
- [1st Example & Basic Code](#page-4-0)
- [Changing the Way Thinks look: Themes](#page-12-0)
- [Practical Tips & Exercise 1](#page-19-0)
- [Structuring a Presentation: Environments](#page-23-0)
- [Creating Overlays](#page-27-0)
- [Let's have another break: Exercise 2](#page-55-0)
- [Including Graphics](#page-57-0)
- [Structuring a Presentation: Columns, Spaces & Alignments](#page-63-0)

K ロ > K @ > K 할 > K 할 > → 할 → ⊙ Q @

- [Tips for Professional Tables](#page-66-0)
- <span id="page-27-0"></span>[And, Finally ....](#page-69-0)

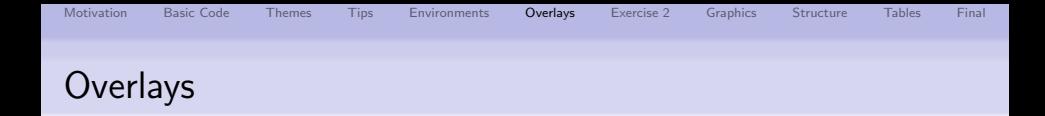

- Overlays control the order in which parts of the frame appear.
- $+$  Helpful to focus the attention of the audience to the information that is currently being discussed.
- − Don't overuse it: otherwise you'll end up to continuously run back to the computer to click to uncover the next part of your talk.

**KORK ERRY ABY DE YOUR** 

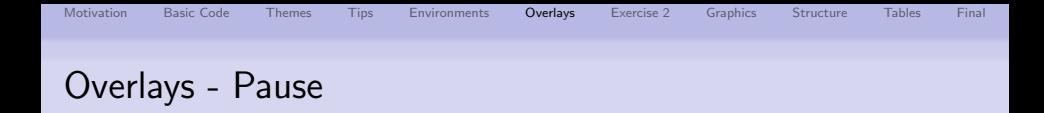

An easy (but unflexible) way to create overlays is the \pause command. If you use this command somewhere in the frame, only the text on the frame up to the \pause command is shown on the first slide. On the second slide, everything up to the second \pausem, and so forth.

### **4** Shown from first slide on.

- 2 Shown from second slide on.
- 
- 

```
\begin{enumerate}
\item Shown from first slide on.
\pause
\item Shown from second slide on.
\pause
\item Shown from third slide on.
\pause
\item Shown from fourth slide on.
\end{enumerate}
```
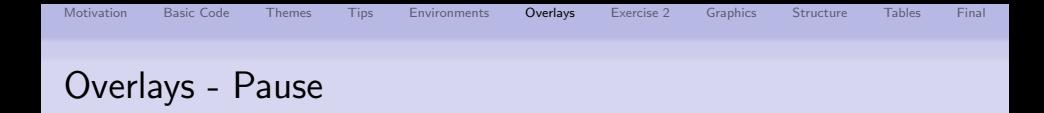

An easy (but unflexible) way to create overlays is the \pause command. If you use this command somewhere in the frame, only the text on the frame up to the \pause command is shown on the first slide. On the second slide, everything up to the second \pausem, and so forth.

- **4** Shown from first slide on.
- **2** Shown from second slide on.
- <sup>3</sup> Shown from third slide on.
- 

```
\begin{enumerate}
\item Shown from first slide on.
\pause
\item Shown from second slide on.
\pause
\item Shown from third slide on.
\pause
\item Shown from fourth slide on.
\end{enumerate}
```
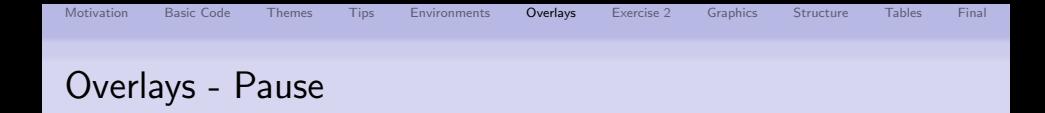

An easy (but unflexible) way to create overlays is the \pause command. If you use this command somewhere in the frame, only the text on the frame up to the \pause command is shown on the first slide. On the second slide, everything up to the second \pausem, and so forth.

- **4** Shown from first slide on.
- **2** Shown from second slide on.
- **3** Shown from third slide on.
- Shown from fourth slide on.

```
\begin{enumerate}
\item Shown from first slide on.
\pause
\item Shown from second slide on.
\pause
\item Shown from third slide on.
\pause
\item Shown from fourth slide on.
\end{enumerate}
```
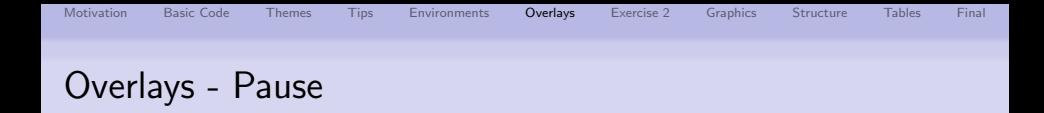

An easy (but unflexible) way to create overlays is the \pause command. If you use this command somewhere in the frame, only the text on the frame up to the \pause command is shown on the first slide. On the second slide, everything up to the second \pausem, and so forth.

- **4** Shown from first slide on.
- **2** Shown from second slide on.
- **3** Shown from third slide on.
- **4** Shown from fourth slide on.

```
\begin{enumerate}
\item Shown from first slide on.
\pause
\item Shown from second slide on.
\pause
\item Shown from third slide on.
\pause
\item Shown from fourth slide on.
\end{enumerate}
```
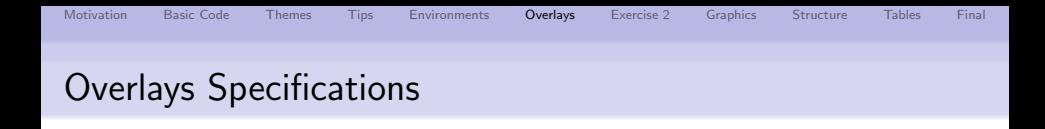

- Overlays specifications are given in pointed brackets <...> which can be written behind certain commands.
- These specifications indicate which slide the corresponding information should appear on, as explained in the following:
	- $\bullet$  <2>  $\rightarrow$  display on slide 2.
	- $\bullet$  <1->  $\rightarrow$  display from slide 1 on.
	- $\bullet$  <1-3>  $\rightarrow$  display from slide 1 to slide 3.
	- $\bullet$  <-3, 5-6, 8->  $\rightarrow$  display on all slides except slides 4 and 7.

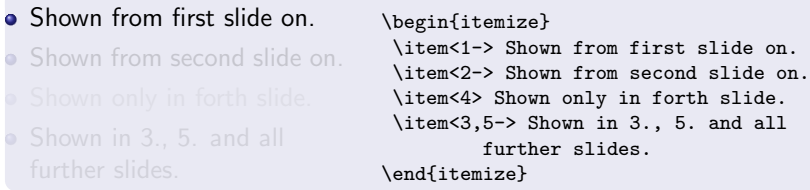

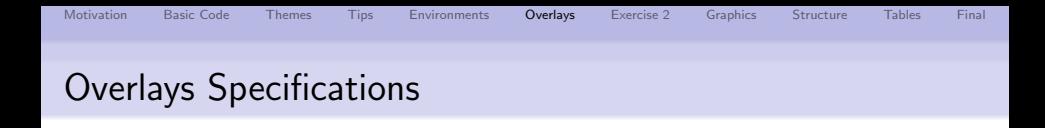

- Overlays specifications are given in pointed brackets <...> which can be written behind certain commands.
- These specifications indicate which slide the corresponding information should appear on, as explained in the following:
	- $\bullet$  <2>  $\rightarrow$  display on slide 2.
	- $\bullet$  <1->  $\rightarrow$  display from slide 1 on.
	- $\bullet$  <1-3>  $\rightarrow$  display from slide 1 to slide 3.
	- $\bullet$  <-3, 5-6, 8->  $\rightarrow$  display on all slides except slides 4 and 7.
- Shown from first slide on. **Shown from second slide on.** Shown in 3., 5. and all further slides. \begin{itemize} \item<1-> Shown from first slide on. \item<2-> Shown from second slide on. \item<4> Shown only in forth slide. \item<3,5-> Shown in 3., 5. and all further slides. \end{itemize}

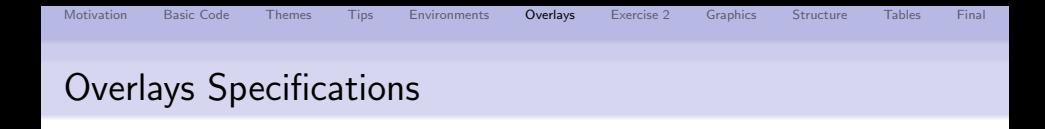

- Overlays specifications are given in pointed brackets <...> which can be written behind certain commands.
- These specifications indicate which slide the corresponding information should appear on, as explained in the following:
	- $\bullet$  <2>  $\rightarrow$  display on slide 2.
	- $\bullet$  <1->  $\rightarrow$  display from slide 1 on.
	- $\bullet$  <1-3>  $\rightarrow$  display from slide 1 to slide 3.
	- $\bullet$  <-3, 5-6, 8->  $\rightarrow$  display on all slides except slides 4 and 7.
- Shown from first slide on. **Shown from second slide on. Shown only in forth slide.** • Shown in 3., 5, and all further slides. \begin{itemize} \item<1-> Shown from first slide on. \item<2-> Shown from second slide on. \item<4> Shown only in forth slide. \item<3,5-> Shown in 3., 5. and all further slides. \end{itemize}

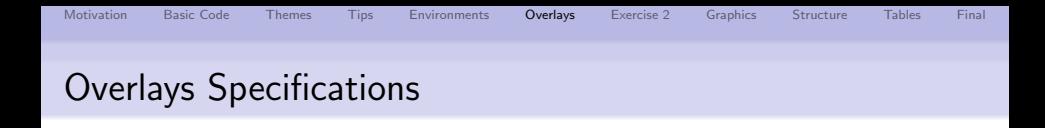

- Overlays specifications are given in pointed brackets <...> which can be written behind certain commands.
- These specifications indicate which slide the corresponding information should appear on, as explained in the following:
	- $\bullet$  <2>  $\rightarrow$  display on slide 2.
	- $\bullet$  <1->  $\rightarrow$  display from slide 1 on.
	- $\bullet$  <1-3>  $\rightarrow$  display from slide 1 to slide 3.
	- $\bullet$  <-3, 5-6, 8->  $\rightarrow$  display on all slides except slides 4 and 7.
- Shown from first slide on.
- **Shown from second slide on.**
- Shown only in forth slide.

Shown in 3., 5. and all further slides.

```
\begin{itemize}
\item<1-> Shown from first slide on.
\item<2-> Shown from second slide on.
\item<4> Shown only in forth slide.
\item<3,5-> Shown in 3., 5. and all
         further slides.
\end{itemize}
```
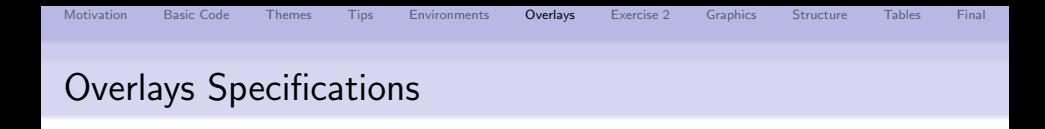

- Overlays specifications are given in pointed brackets <...> which can be written behind certain commands.
- These specifications indicate which slide the corresponding information should appear on, as explained in the following:
	- $\bullet$  <2>  $\rightarrow$  display on slide 2.
	- $\bullet$  <1->  $\rightarrow$  display from slide 1 on.
	- $\bullet$  <1-3>  $\rightarrow$  display from slide 1 to slide 3.
	- $\bullet$  <-3, 5-6, 8->  $\rightarrow$  display on all slides except slides 4 and 7.
- Shown from first slide on. **Shown from second slide on. Shown only in forth slide.** • Shown in 3., 5, and all further slides. \begin{itemize} \item<1-> Shown from first slide on. \item<2-> Shown from second slide on. \item<4> Shown only in forth slide. \item<3,5-> Shown in 3., 5. and all further slides. \end{itemize}

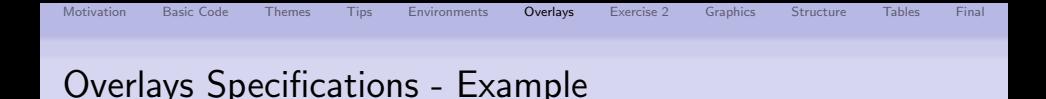

#### Example Code

\alert{Alert on all slides.} \alert<2>{Alert on slide 2} \alert<3>{Alert on slide 3} \alert<1,3>{Alert on slides 1 and 3} \alert<-2,4>{Alert on slides 1,2 and 4}

#### Result from Code

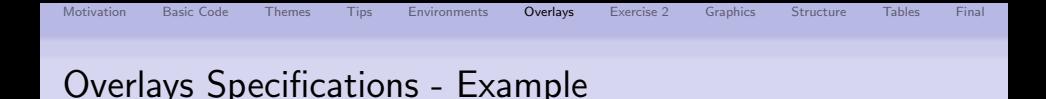

#### Example Code

\alert{Alert on all slides.} \alert<2>{Alert on slide 2} \alert<3>{Alert on slide 3} \alert<1,3>{Alert on slides 1 and 3} \alert<-2,4>{Alert on slides 1,2 and 4}

#### Result from Code

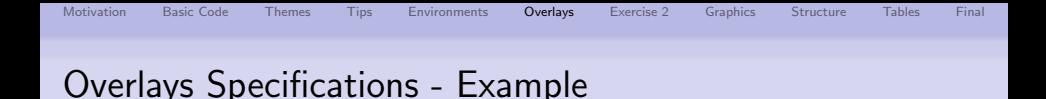

**KOD KAR KED KED E YORA** 

#### Example Code

\alert{Alert on all slides.} \alert<2>{Alert on slide 2} \alert<3>{Alert on slide 3} \alert<1,3>{Alert on slides 1 and 3} \alert<-2,4>{Alert on slides 1,2 and 4}

#### Result from Code

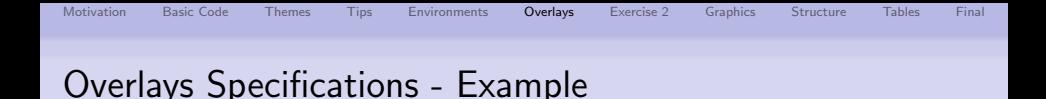

#### Example Code

\alert{Alert on all slides.} \alert<2>{Alert on slide 2} \alert<3>{Alert on slide 3} \alert<1,3>{Alert on slides 1 and 3} \alert<-2,4>{Alert on slides 1,2 and 4}

#### Result from Code

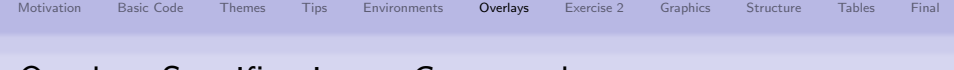

# Overlays Specifications - Commands

Overlay Specification can be used with these commands:

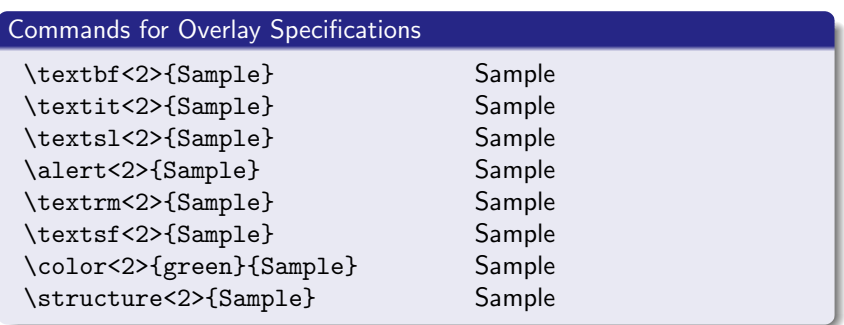

Note: Effect of each command will only appear on the second slide

**K ロ ▶ K @ ▶ K 할 X X 할 X 및 할 X X Q Q O** 

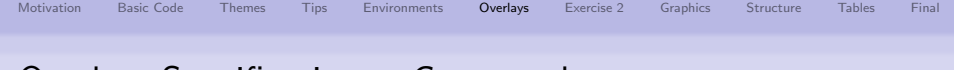

# Overlays Specifications - Commands

Overlay Specification can be used with these commands:

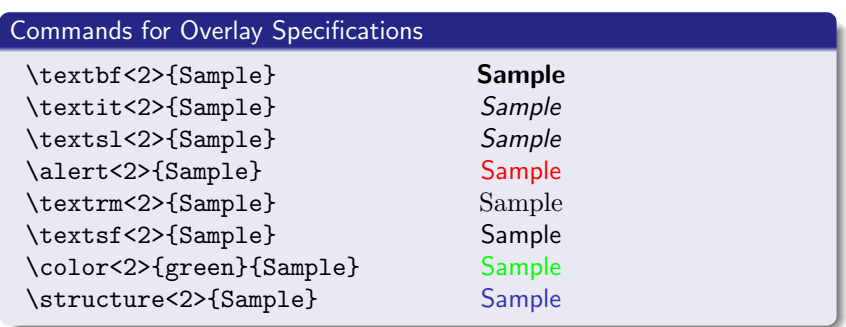

Note: Effect of each command will only appear on the second slide

**K ロ ▶ K @ ▶ K 할 X X 할 X 및 할 X X Q Q O** 

# Special commands with Overlay Specifications I

The following commands have special overlay specifications which affect the text within the brackets  $\{\}$  or behind the command:

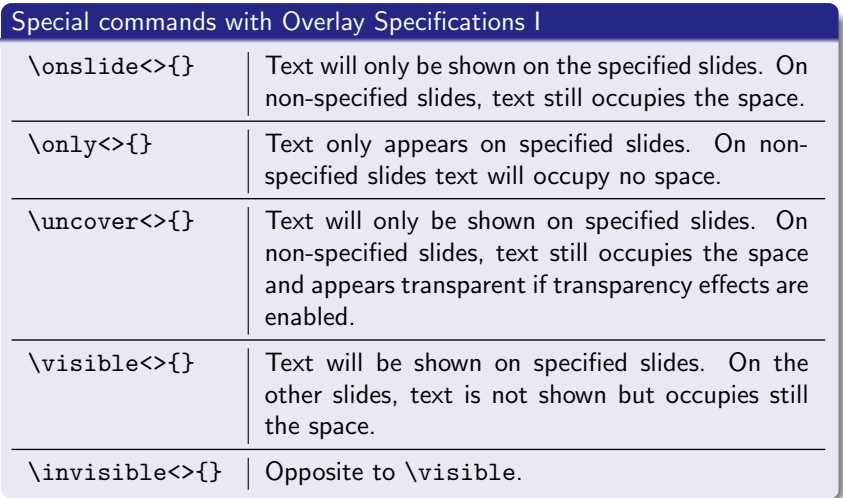

# Special commands with Overlay Specifications II

## Special commands with Overlay Specifications II

- \alt<n>{default text}{alternative text} The default text is shown on the specified slides, otherwise the alternative text.
- \temporal<>{before slide}{default text}{after slide} This command takes three text arguments. The first text appears if the current slide is before the specified slides, the default text appears while currently on the specified slides, the last text appears after the specified slides have appeared.

Example of temporal command:

\temporal<2-3>{Shown on slide 1}{Shown on slide 2, 3}{Shown 4, ...}

Slide 1: Shown on slide 1

**KORK ERKER ADE YOUR** 

# Special commands with Overlay Specifications II

## Special commands with Overlay Specifications II

- \alt<n>{default text}{alternative text} The default text is shown on the specified slides, otherwise the alternative text.
- \temporal<>{before slide}{default text}{after slide} This command takes three text arguments. The first text appears if the current slide is before the specified slides, the default text appears while currently on the specified slides, the last text appears after the specified slides have appeared.

Example of temporal command:

\temporal<2-3>{Shown on slide 1}{Shown on slide 2, 3}{Shown 4, ...}

Slide 2: Shown on slide 2, 3

# Special commands with Overlay Specifications II

## Special commands with Overlay Specifications II

- \alt<n>{default text}{alternative text} The default text is shown on the specified slides, otherwise the alternative text.
- \temporal<>{before slide}{default text}{after slide} This command takes three text arguments. The first text appears if the current slide is before the specified slides, the default text appears while currently on the specified slides, the last text appears after the specified slides have appeared.

Example of temporal command:

\temporal<2-3>{Shown on slide 1}{Shown on slide 2, 3}{Shown 4, ...}

Slide 3: Shown on slide 2, 3

**KORK ERKER ADE YOUR** 

# Special commands with Overlay Specifications II

## Special commands with Overlay Specifications II

- \alt<n>{default text}{alternative text} The default text is shown on the specified slides, otherwise the alternative text.
- \temporal<>{before slide}{default text}{after slide} This command takes three text arguments. The first text appears if the current slide is before the specified slides, the default text appears while currently on the specified slides, the last text appears after the specified slides have appeared.

Example of temporal command:

\temporal<2-3>{Shown on slide 1}{Shown on slide 2, 3}{Shown 4, ...}

Slide 4: Shown 4, ...

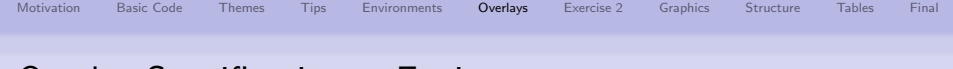

 $\Rightarrow$  Environments can also be equipped with overlay specifications:

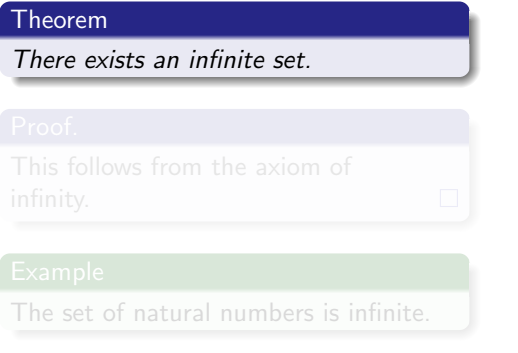

\begin{theorem}<1-> There exists an infinite set. \end{theorem}

\begin{proof}<3-> This follows from the axiom of infinity. \end{proof}

\begin{example}<2-> The set of natural numbers is infinite. \end{example}

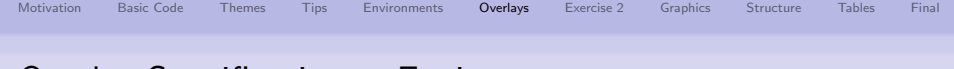

 $\Rightarrow$  Environments can also be equipped with overlay specifications:

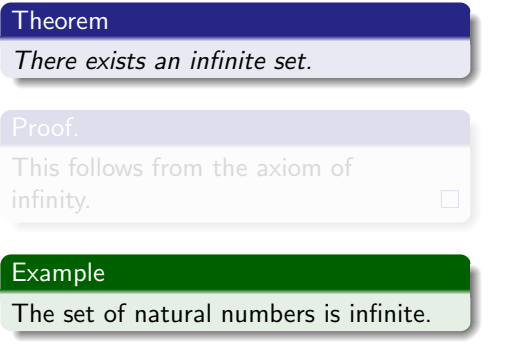

\begin{theorem}<1-> There exists an infinite set. \end{theorem}

\begin{proof}<3-> This follows from the axiom of infinity. \end{proof}

\begin{example}<2-> The set of natural numbers is infinite. \end{example}

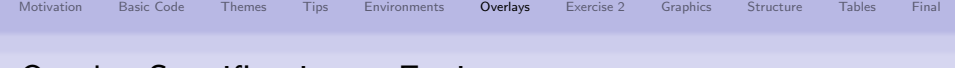

 $\Rightarrow$  Environments can also be equipped with overlay specifications:

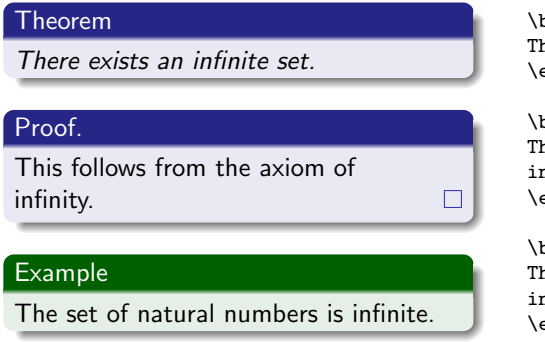

\begin{theorem}<1-> here exists an infinite set. \end{theorem}

\begin{proof}<3-> his follows from the axiom of inity. \end{proof}

\begin{example}<2-> he set of natural numbers is infinite. end{example}

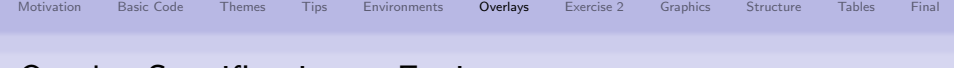

 $\Rightarrow$  Environments can also be equipped with overlay specifications:

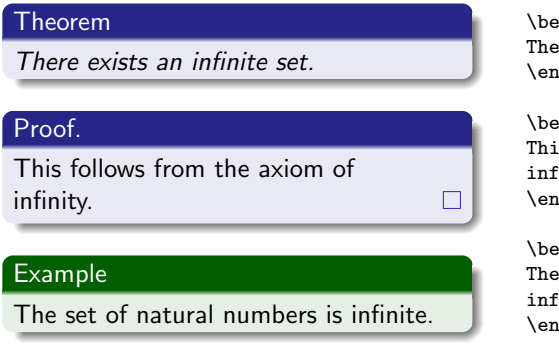

\begin{theorem}<1-> re exists an infinite set. d{theorem}

\begin{proof}<3-> s follows from the axiom of inity.  $\text{d}$ {proof}

\begin{example}<2-> set of natural numbers is infinite.  $\texttt{d}$ {example}

**KORK ERKER ADE YOUR** 

Note: For each of the basic commands \only, \uncover, \invisible and \alt there exists "environment versions": onlyenv, altenv, visibleenv, uncoverenv & invisibleenv.

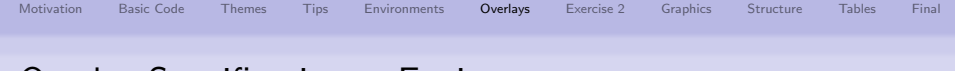

 $\Rightarrow$  Environments can also be equipped with overlay specifications:

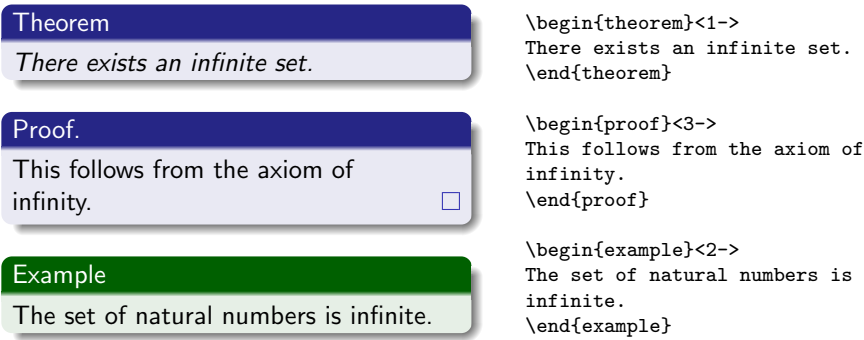

Note: For each of the basic commands \only, \uncover, \invisible and \alt there exists "environment versions": onlyenv, altenv, visibleenv, uncoverenv & invisibleenv.

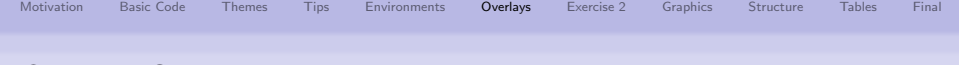

# Overlay Specifications - Transparency Effects

 $\Rightarrow$  By default, covered items are not shown during a presentation.

### Transparency Effects

Transparency effects can be specified in a quite general way by using the command in the preamble: \setbeamercovered{options}

Options are:

- invisible: default covered text is completely transparent
- transparent: covered text is typeset in a transparent way (opaqueness can be specified - check documentation)
- **o** dynamic: covered text is transparent in dynamic way, i.e. the longer it will take till the text is uncovered, the stronger the transparency.
- highly dynamic: same effect as dynamic, but the effect is stronger.
- . . .

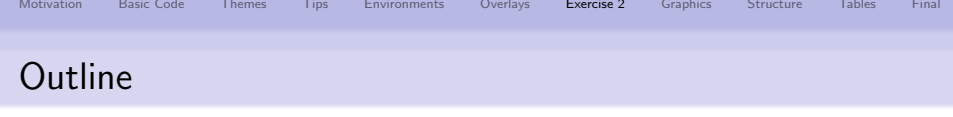

- **[Motivation](#page-2-0)**
- <sup>2</sup> [1st Example & Basic Code](#page-4-0)
- <sup>3</sup> [Changing the Way Thinks look: Themes](#page-12-0)
- [Practical Tips & Exercise 1](#page-19-0)
- <sup>5</sup> [Structuring a Presentation: Environments](#page-23-0)
- **[Creating Overlays](#page-27-0)**
- <sup>7</sup> [Let's have another break: Exercise 2](#page-55-0)
- <sup>8</sup> [Including Graphics](#page-57-0)
- <sup>9</sup> [Structuring a Presentation: Columns, Spaces & Alignments](#page-63-0)

K ロ ▶ K @ ▶ K 할 ▶ K 할 ▶ 이 할 → 9 Q @

- **[Tips for Professional Tables](#page-66-0)**
- <span id="page-55-0"></span>11 [And, Finally ....](#page-69-0)

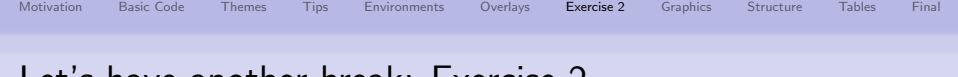

## Let's have another break: Exercise 2

- **4** Add a new frame to your already created presentation and create a simple block without a title, and an alertblock with a title.
- <sup>2</sup> Add another frame and generate overlays using itemize environment with a) the pause command and b) overlay specifications.
- **3** Write down in a new frame the following sentences:
	- **This is the first sentence in the frame.**
	- **This is the second sentence in the frame.**
	- **This is the third sentence in the frame.**
	- End of overlays.

and use the various commands only, onslide, uncover, visible and invisible to generate overlays. In particular observe the differences between only and visible. For a better understanding enable transparency effect by using the command \setbeamercovered{highly dynamic} in the preamble.

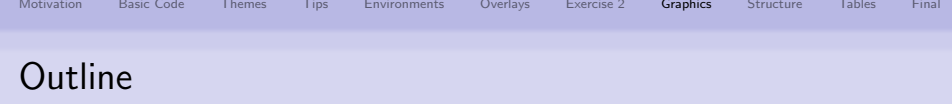

- **[Motivation](#page-2-0)**
- [1st Example & Basic Code](#page-4-0)
- [Changing the Way Thinks look: Themes](#page-12-0)
- [Practical Tips & Exercise 1](#page-19-0)
- [Structuring a Presentation: Environments](#page-23-0)
- **[Creating Overlays](#page-27-0)**
- [Let's have another break: Exercise 2](#page-55-0)
- [Including Graphics](#page-57-0)
- [Structuring a Presentation: Columns, Spaces & Alignments](#page-63-0)

K ロ ▶ K @ ▶ K 할 ▶ K 할 ▶ 이 할 → 9 Q @

- [Tips for Professional Tables](#page-66-0)
- <span id="page-57-0"></span>[And, Finally ....](#page-69-0)

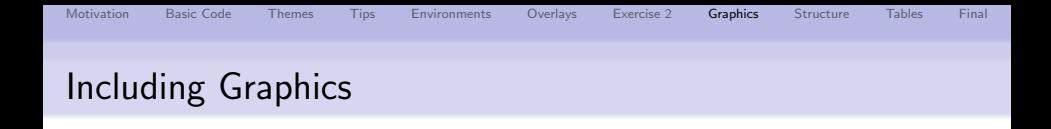

• Standard LATEX figure environment can be used  $\rightarrow$ \includegraphics[options]{filename}

## Options are:

- $\bullet$  scale=<value>: scale the picture by  $\lt$ value>
- height=<len>: scale the picture so that the width is  $\langle$ len $\rangle$
- $\bullet$  width=<len>: scale the picture so that the width is  $\langle$ len $\rangle$
- angle= $< x>$ : rotate the picture by  $< x>$  degrees
- draft: Don't display image, print filename in a box of the same size.

**K ロ ▶ K @ ▶ K 할 X X 할 X 및 할 X X Q Q O** 

 $\bullet$  ...

- BEAMER also supports the pgf package
	- $\rightarrow$  \pgfdeclareimage[options]{image name}{filename}
	- $\rightarrow \pmb{\text{image}}$  name}
	- $\rightarrow \pmb{\text{options}}$  {image name}
- the commands \includegraphics, \pgfuseimage, and \pgfimage can be combined with overlay specification

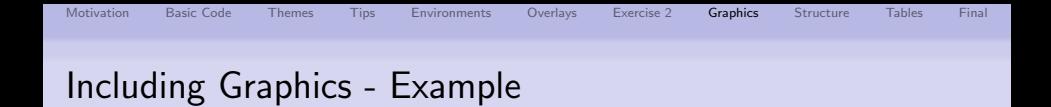

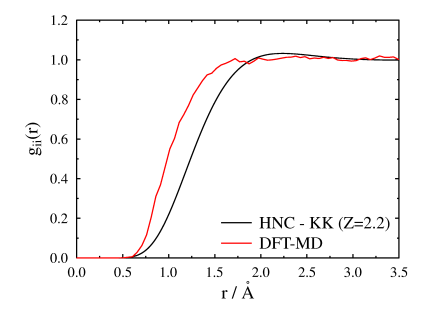

 $4$  ロ )  $4$   $\overline{r}$  )  $4$   $\overline{z}$  )  $4$   $\overline{z}$  )

 $2990$ 

B

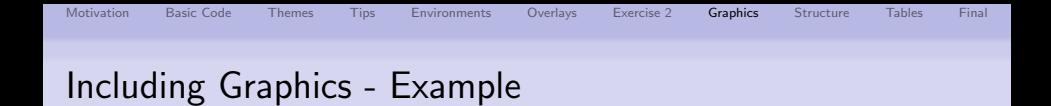

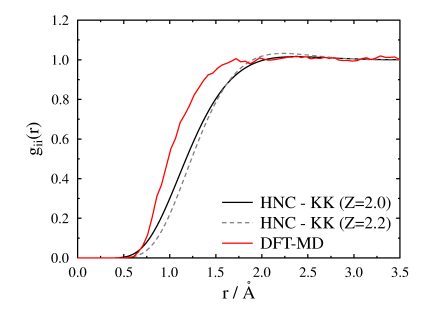

 $4$  ロ )  $4$   $\overline{r}$  )  $4$   $\overline{z}$  )  $4$   $\overline{z}$  )

 $2990$ 

B

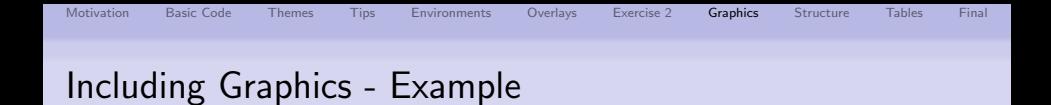

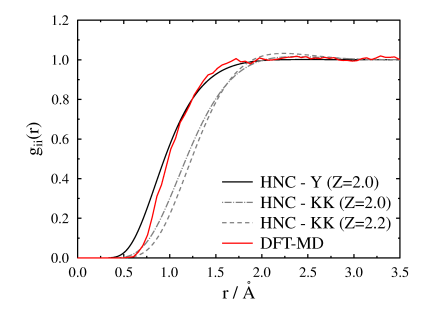

 $4$  ロ )  $4$   $\overline{r}$  )  $4$   $\overline{z}$  )  $4$   $\overline{z}$  )

 $299$ 

Þ

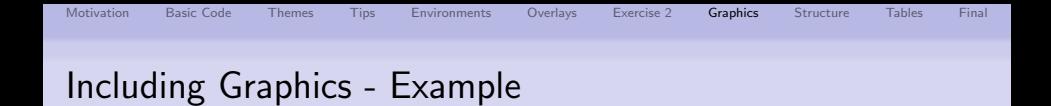

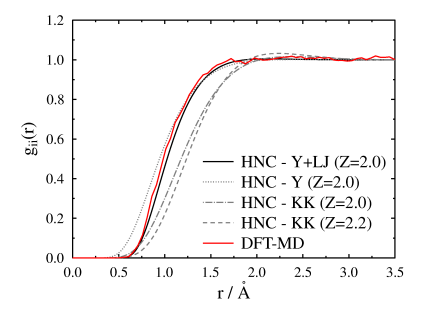

 $4$  ロ )  $4$   $\overline{r}$  )  $4$   $\overline{z}$  )  $4$   $\overline{z}$  )

 $299$ 

Note: You don't have to specify the file type of the graphics.

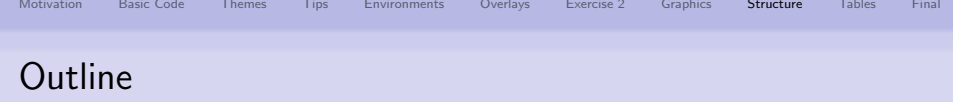

- **[Motivation](#page-2-0)**
- [1st Example & Basic Code](#page-4-0)
- [Changing the Way Thinks look: Themes](#page-12-0)
- [Practical Tips & Exercise 1](#page-19-0)
- [Structuring a Presentation: Environments](#page-23-0)
- **[Creating Overlays](#page-27-0)**
- [Let's have another break: Exercise 2](#page-55-0)
- [Including Graphics](#page-57-0)
- [Structuring a Presentation: Columns, Spaces & Alignments](#page-63-0)

K ロ ▶ K @ ▶ K 할 ▶ K 할 ▶ 이 할 → 9 Q @

- [Tips for Professional Tables](#page-66-0)
- <span id="page-63-0"></span>[And, Finally ....](#page-69-0)

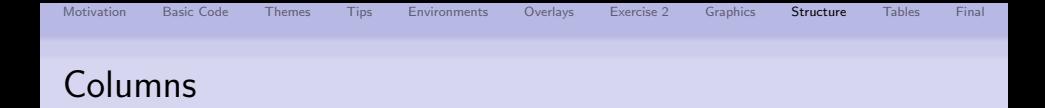

To structure the frame you can use

- **LATEX** minipage environments
- BEAMER columns environments

```
\begin{columns}
     \begin{column}[]{.5\textwidth}
         \begin{block}{Block 1} Contents of Block 1\end{block}
       \end{column}
```

```
\begin{column}[]{.5\textwidth}
         \begin{block}{Block 2} Contents of Block 2\end{block}
     \end{column}
\end{columns}
```
#### Block 1

Contents of Block 1

#### Block 2

Contents of Block 2

**KORK STRAIN A BAR SHOP** 

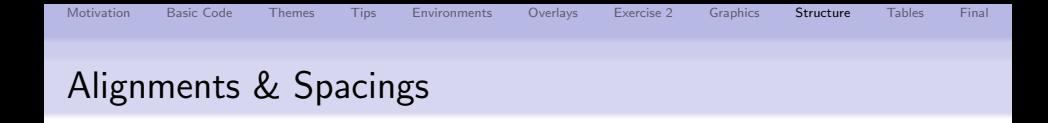

• A frame can be assigned a left, center, or right alignment with the flushleft, center and flushright environments

```
\begin{center}
The center-aligned text goes here.
\end{center}
```
### Cent aligned Example

The center-aligned text goes here.

- A vertical or horizontal space can be indicated by using \vspace{0.5cm} and \hspace{0.5cm}, respectively.
- $\bullet$  Several units can be used, e.g, mm, cm, in, pt, ....
- Also negative values can be used to squeeze text or graphics together: \vspace{-0.5cm}

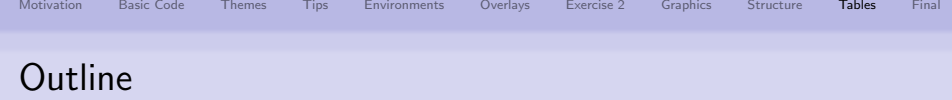

- **[Motivation](#page-2-0)**
- [1st Example & Basic Code](#page-4-0)
- [Changing the Way Thinks look: Themes](#page-12-0)
- [Practical Tips & Exercise 1](#page-19-0)
- [Structuring a Presentation: Environments](#page-23-0)
- **[Creating Overlays](#page-27-0)**
- [Let's have another break: Exercise 2](#page-55-0)
- [Including Graphics](#page-57-0)
- [Structuring a Presentation: Columns, Spaces & Alignments](#page-63-0)

K ロ ▶ K @ ▶ K 할 ▶ K 할 ▶ 이 할 → 9 Q @

- [Tips for Professional Tables](#page-66-0)
- <span id="page-66-0"></span>[And, Finally ....](#page-69-0)

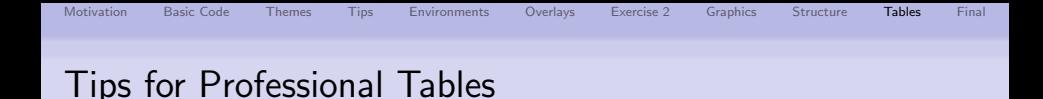

Simple tables can be created in Beamer with the tabular environment:

```
\begin{tabular}[position]{table spec}
.
```
\end{tabular}

. .

The following symbols are available to describe the table columns:

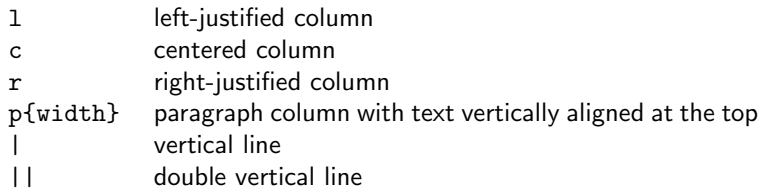

Note: LATEX won't wrap the text in a column if it is too wide for the page. With p{width} you can define the width of the column and the text will be wrap-around.

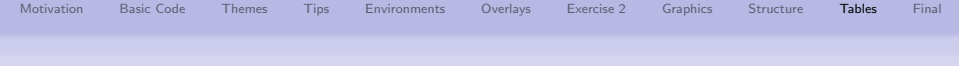

## Tips for Professional Tables - Examples

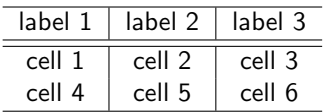

```
\begin{tabular}{c|c|c}
\hline
label 1 & label 2 & label 3 \\
\hline\hline
cell 1 & cell 2 & cell 3 \Upsiloncell 4 & cell 5 & cell 6 \\
\hline
\end{tabular}
```
For more professional looking tables use the booktabs package: e.g. it provides the commands \toprule, \midrule & \bottomrule.

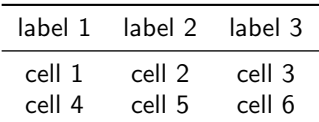

```
\begin{tabular}{c|c|c}
\toprule
label 1 k label 2 k label 3 \backslash\backslash\midrule
c = 11 + 2 c = 11 + 3cell 4 & cell 5 & cell 6 \backslash \backslash\bottomrule
\end{tabular}
```
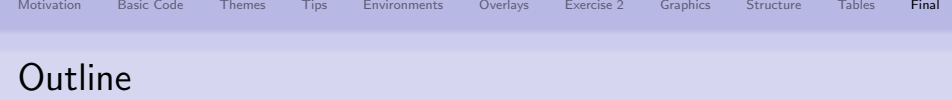

- **[Motivation](#page-2-0)**
- [1st Example & Basic Code](#page-4-0)
- [Changing the Way Thinks look: Themes](#page-12-0)
- **[Practical Tips & Exercise 1](#page-19-0)**
- [Structuring a Presentation: Environments](#page-23-0)
- **[Creating Overlays](#page-27-0)**
- [Let's have another break: Exercise 2](#page-55-0)
- [Including Graphics](#page-57-0)
- [Structuring a Presentation: Columns, Spaces & Alignments](#page-63-0)

K ロ > K @ > K 할 > K 할 > → 할 → ⊙ Q @

- [Tips for Professional Tables](#page-66-0)
- <span id="page-69-0"></span>[And, Finally ....](#page-69-0)

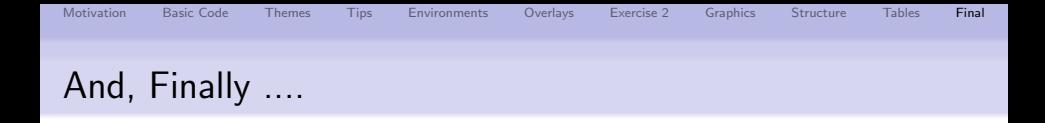

This presentation shows only a fraction of Beamer's capability.

#### Other useful thinks:

- Adding notes to the pdf  $\rightarrow$  \documentclass[notes]{beamer}
- Drawing figures using e.g.:
	- $\bullet$  the LAT<sub>E</sub>X picture environment
	- pstricks package: cannot use pdflatex with this
- Animations, Sounds & Multimedia  $\rightarrow$  \usepackage{multimedia}
- Adding a Bibliography & Appendix

#### ⇒ References:

- **Beamer User Guide:** 
	- <http://sourceforge.net/projects/latex-beamer/>
- Web: if you think BEAMER should be able to do it, google it!